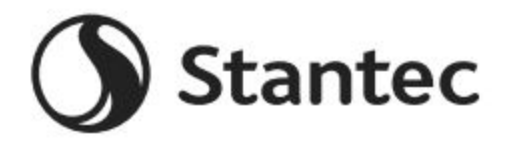

## **Beca de Equidad y Diversidad de Stantec 2024-2025**

# <span id="page-0-0"></span>**[Vista general del programa](#page-1-0)**

¿Cuál es el procedimiento para postular? ¿Quiénes son elegibles para postular? ¿En qué centro de educación superior puedo estudiar? ¿Cuándo es la fecha límite para postular? ¿Cuál es el calendario del programa? ¿Esta beca se renueva automáticamente? ¿Quién administra este programa?

# **Detalles [de la adjudicación de la beca](#page-2-0)**

¿Cuáles son los criterios de selección? ¿Cuáles son los detalles de las becas que se otorgarán? ¿Cuáles son mis responsabilidades si me eligen como beneficiario?

¿Qué pasa si no puedo estudiar semestres consecutivos?

¿Cómo y cuándo se desembolsan los fondos de la beca? ¿Cómo cambio mi elección del centro de estudios?

# **[Detalles de la solicitud](#page-3-0)**

¿Cuál institución académica debería colocar en la solicitud si aún no he tomado una decisión definitiva? ¿Cuál es la diferencia entre un certificado de estudios oficial y no oficial?

¿Qué documentos de sustento se requieren para esta solicitud?

¿Dónde y cuándo debería enviar mis documentos de sustento?

# **Notificaciones**

¿Cómo se me informará acerca del estado de mi solicitud?

¿Qué notificaciones se me enviarán?

¿De quién recibiré notificaciones?

¿Cuándo recibiré notificaciones?

¿Puedo optar por no recibir notificaciones?

# **[Carga de documentos](#page-6-0)**

¿Qué debería ser visible en mis documentos? ¿Qué tipos de archivo son aceptables? ¿Por qué no puedo subir un documento de Word? Uno de los documentos que subí tiene el estado de Rechazado (*rejected*). ¿Qué hago ahora? ¿Cómo subo más de un archivo a la vez? ¿Cómo creo un archivo ".zip"? ¿Cuánto tiempo demora procesar los documentos que he subido? La fecha límite ha expirado y mis documentos aún están en proceso, ¿qué significa eso? ¿Qué DEBO HACER y qué DEBO EVITAR al subir documentos a mi solicitud?

# **[Estado de la solicitud](#page-8-0)**

¿Cómo sé si mi solicitud está Completa? Como postulante, ¿cuáles son mis responsabilidades? ¿Cómo uso mi página de Inicio para verificar el estado de mi solicitud? La fecha límite es mañana y demora 3 días en procesar. ¿Estaré a tiempo? La fecha límite ha expirado y el estado de mi solicitud es "Started" (Iniciado).

# **[Otra información importante](#page-9-0)**

¿Son las becas gravables? Portal de autoayuda del ISTS Información de contacto Ejemplos de currículums adicionales

# **[Tutorial de la página de inicio](#page-11-0)**

Ayuda y mi perfil Cómo postular Estado de la solicitud

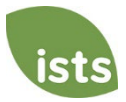

# <span id="page-1-0"></span>**Vista general del programa**

### **¿Cuál es el procedimiento para postular?**

El plazo de solicitud estará abierto desde el **1 de septiembre de 2023 hasta el 13 de octubre de 2023**. Para poder presentar su solicitud deberá crear una cuenta en línea; por favor visite [https://aim.applyISTS.net/StantecED](https://aim.applyists.net/StantecED) para realizar el proceso de solicitud en línea.

### **¿Quiénes son elegibles para postular?**

Para postular a esta beca, deberá cumplir con lo siguiente:

- estar matriculado en un programa de pregrado en una universidad, instituto o centro de educación superior en el año académico 2024-25. (grados de 4 + 1 que conducen a la obtención de una maestría contarían como pregrado para estos fines).
- perseguir una carrera en los campos "STEAM".
	- o "STEAM" es el acrónimo en inglés de ciencias, tecnología, ingeniería, arte/arquitectura y matemáticas. Para los efectos de este programa, también incluye carreras de docencia con planes de enseñar STEM.
- pertenecer a una población/grupo históricamente subrepresentado.
	- o Esto incluye a BIPOC (negros, indígenas y personas de color), miembros de la comunidad LGBTQ2, personas con discapacidad, veteranos, estudiantes universitarios de primera generación, etc.

### **¿En qué centro de educación superior puedo estudiar?**

Los beneficiarios pueden estudiar en cualquier centro de educación superior público o privado acreditado de dos o cuatro años de duración a tiempo completo. El centro de estudios debe ser una organización educativa que normalmente mantenga una plana de docentes y programas de estudio regulares y cuente con alumnado matriculado regularmente que asiste al lugar donde se llevan a cabo sus actividades educativas. Todos los beneficiarios deben ser estudiantes a tiempo completo cada semestre y con miras a obtener un pregrado.

### **¿Cuál es la fecha límite para postular?**

13 de octubre de 2023 a las 11:59 p. m. (Zona Horaria del Pacífico)

### **¿Cuál es el calendario del programa?**

- La solicitud estará abierta desde el 1 de septiembre de 2023
- La fecha límite para la solicitud es el 13 de octubre de 2023
- Notificación de los resultados de la selección: a más tardar el 15 de diciembre de 2023
- Desembolso de fondos: junio del 2024

### **¿Esta beca se renueva automáticamente?**

No, pero los postulantes (incluyendo los beneficiarios de la beca) pueden volver a postular cada año en el que se mantengan elegibles.

### **¿Quién administra este programa?**

Para garantizar la total imparcialidad en la selección de los beneficiarios y mantener un alto nivel de profesionalismo y seguridad, el programa es administrado por el ISTS (International Scholarship and Tuition Services, Inc.), una empresa independiente que se especializa en la gestión de programas de asistencia educativa auspiciados.

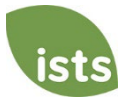

## <span id="page-2-0"></span>**¿Cuáles son los criterios de selección?**

Un comité de selección independiente evaluará las solicitudes **Completas** y seleccionará a los beneficiarios considerando:

- Metas educativas/potencial académico
- Servicio a la comunidad/liderazgo mediante actividades extracurriculares y ambiciones profesionales
- Contenido del ensayo: declaración personal y habilidades de comunicación

*Para obtener ejemplos de lo que debe incluir en su solicitud, [haga clic aquí.](#page-10-0) Las decisiones de los comités de selección son definitivas y no están sujetas a apelación. No se brindará feedback sobre la solicitud.*

## **¿Cuáles son los detalles de las becas que se otorgarán?**

- Stantec otorgará \$200 000 en becas para el año académico 2024-25, con montos individuales que van de \$1500 a \$10 000 cada una.
- Los fondos de la beca serán aplicados a gastos educativos, incluyendo matrícula, pensiones, libros y útiles que se requieran en cualquier centro de educación superior sin fines de lucro acreditado. Los estudiantes pueden transferirse de un centro educativo a otro y mantener la beca.
- Los fondos que queden o no se utilicen deben ser devueltos al Programa de Becas de Stantec por el centro de estudios.
- Los estudiantes pueden volver a postular cada año siempre y cuando continúen reuniendo los criterios de elegibilidad.
- De seleccionarse, las prácticas serán en puestos a tiempo completo en el horario laboral estándar y de manera presencial luego de que terminen los cursos en el año 2023-24. Los fondos de la beca se reciben una vez terminada la práctica.

### **¿Cuáles son mis responsabilidades si me eligen como beneficiario?**

Debe matricularse como estudiante de pregrado a tiempo completo en el tercer trimestre del año en que se otorgue la beca. Debe continuar todo el año académico sin interrupciones, a menos que sea aprobado por el patrocinador de la beca. Recibirá una notificación por correo electrónico cuando se hayan emitido sus fondos.

### **¿Qué pasa si no puedo estudiar semestres consecutivos?**

Toda circunstancia atenuante que requiera que un estudiante deje de estudiar un semestre debe ser explicada por escrito al ISTS. Se le informará sobre la decisión final. Si un beneficiario se retira durante un semestre, dicho semestre se considera perdido.

## **¿Cómo y cuándo se desembolsan los fondos de la beca?**

El proceso de pago varía según la ubicación.

- **Para los estudiantes de institutos/universidades en Estados Unidos:** sus fondos serán entregados mediante un (1) cheque a fines de julio. El cheque será enviado por correo a su domicilio para que lo pueda entregar a la oficina correspondiente de su institución académica.
- **Para los estudiantes de institutos/universidades en Canadá y el resto de países:** sus fondos serán entregados mediante una (1) transferencia electrónica a fines de julio. Sus fondos serán enviados a la cuenta de la universidad que se indicó al ISTS en el formulario de aceptación de beca.

Su cheque será pagadero solo a la institución educativa que figura en su página *My Profile* **(Mi Perfil**). *El cheque de su beca no puede ser pagadero a usted, el postulante.* Recibirá una notificación por correo electrónico una vez que sus fondos hayan sido entregados.

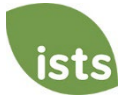

### **¿Cómo cambio mi elección del centro de estudios?**

<span id="page-3-0"></span>Asegúrese de que su página *My Profile* **(Mi Perfil)** indique su elección final del centro de educación superior. Es su responsabilidad asegurarse de que la información de su página *My Profile* **(Mi Perfil)** sea correcta por lo menos 30 días antes de la fecha de emisión del cheque arriba indicada. Si por algún motivo es necesario volver a emitir el cheque de su beca, puede que se aplique una comisión por dicha reemisión.

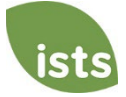

# **Detalles de la solicitud**

#### **¿Qué universidad/instituto debería colocar en la solicitud si no he tomado aún una decisión definitiva?**

Debería colocar en la solicitud la que sea su primera opción. Puede cambiar su elección en cualquier momento antes de la fecha límite de postulación. Si es elegido como beneficiario, se le pedirá confirmar su elección final. Si su universidad/instituto cambia después de la fecha límite de aceptación de solicitudes, podrá actualizar esta información en la página *My Profile* **(Mi Perfil).**

#### **¿Cuál es la diferencia entre un certificado de estudios oficial y no oficial?**

Los **certificados de estudios oficiales** deben ser obtenidos a través de la oficina administrativa de su centro de educación secundaria o de enseñanza media o la oficina de admisiones de su institución académica superior. Estos certificados de estudios normalmente se imprimen en papel membretado oficial y/o indican que son oficiales. Los certificados de estudios oficiales pueden contener o requerir una firma.

*Nota: Su certificado de estudios oficial puede llegar a usted en un sobre sellado, donde se indique que dejará de ser oficial al abrirlo. Al escanear o fotocopiar sus certificados de estudios oficiales, puede aparecer un sello de agua que indique que ahora ya no es oficial. A pesar de cualquier sello de agua o sobre sellado, puede abrir el sobre si necesita subir el documento. Estos documentos igual serán considerados oficiales para nuestros fines. LOS TIPOS DE ARCHIVO ACEPTABLES SON .pdf, .tif, .png, .jpeg, .jpg, .bmp and .xps. Al escanear o fotocopiar, no necesita incluir una copia del sobre sellado.*

Se puede acceder a **certificados de estudios no oficiales** a través del portal virtual de estudiantes de su centro de estudios. Estas páginas igual tienen que ser convertidas a uno de los formatos de archivo aceptables. Los certificados de estudios no oficiales **deben** contener su nombre.

### **¿Qué documentos de sustento se requieren para esta solicitud?**

- Expediente de educación secundaria: requerido para estudiantes entrantes de educación superior del primer o segundo año.
- Expediente de educación superior: requerido para estudiantes entrantes de educación superior segundo año u otro año posterior.
- Documentación gubernamental financiera oficial: requerido para postulantes que optan por la consideración de su necesidad.
	- o Se invita a los postulantes con sede en EE.UU. que proporcionen el Informe de Ayuda Estudiantil (Resultados de FAFSA).

### **¿Dónde y cuándo debería enviar mis documentos de sustento?**

Todos los documentos de sustento requeridos deben ser subidos a su solicitud en línea hasta la fecha límite para la presentación de solicitudes. Si no sigue exactamente las instrucciones para subir los documentos, es posible que su solicitud se quede incompleta. Los documentos que cumplan los criterios requeridos para esta solicitud de beca y sean subidos hasta la fecha límite, serán procesados y considerados como recibidos a tiempo.

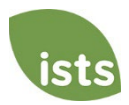

# **Notificaciones**

### **¿Cómo se me informará acerca del estado de mi solicitud?**

Las notificaciones son enviadas principalmente al correo electrónico que utilizó para crear su cuenta. Algunos programas ofrecen notificaciones mediante texto y voz. **Al final, es su responsabilidad como postulante verificar que el estado de su solicitud en su página de Inicio sea "Completo".**

### **¿Qué notificaciones se me enviarán?**

- Recordatorios de la fecha límite: generalmente se envían correos electrónicos de recordatorio del plazo dos (2) semanas y una (1) semana antes de la fecha límite de solicitud.
- Resultados de la selección: se envían notificaciones de los resultados de la selección a todos los postulantes cuya solicitud tenga el estado **Completo**.
- Desembolso de fondos: se le notificará una vez que se hayan emitido los fondos.
- Otras becas: ocasionalmente, si cumple con los requisitos para otras becas administradas por el ISTS, se le notificará. No está garantizado el envío de estas notificaciones.

*Su información nunca será vendida a terceros para fines de marketing.* 

### **¿De quién recibiré notificaciones?**

Recibirá notificaciones de dos (2) posibles direcciones de correo electrónico del ISTS[: donotreply@applyISTS.com](mailto:donotreply@applyISTS.com) and [ContactUs@applyISTS.com.](mailto:ContactUs@applyISTS.com) Debería agregar ambos correos electrónicos a su "lista de remitentes seguros" para asegurar que estos no terminen en la carpeta de correo no deseado o *spam*.

### **¿Cuándo recibiré las notificaciones?**

Las notificaciones varían por programa en base al Calendario de cada programa. Revise el Calendario del programa arriba indicado para obtener información más específica. Por lo general, los recordatorios de plazos se envían dos (2) y una (1) semana antes de la fecha límite de solicitud.

### **¿Puedo optar por no recibir notificaciones?**

Aunque puede optar por no recibir notificaciones, no se recomienda hacerlo. Es su responsabilidad como postulante asegurar que su solicitud esté **Completa**. Si opta por no recibir notificaciones, no recibirá los recordatorios de la fecha límite o de los resultados de la selección. **Su información nunca será vendida a terceros.** Los únicos correos electrónicos que recibirá del ISTS están directamente relacionados con su solicitud y, *posiblemente*, con otras oportunidades de becas.

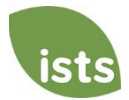

# <span id="page-6-0"></span>**Carga de documentos**

### **¿Qué debería ser visible en mis documentos?**

Todos los documentos subidos **deben** mostrar su nombre. Si está usando un portal en línea para acceder a su documentación requerida y todo lo que está visible es el saludo y su nombre (por ejemplo: ¡Bienvenido Juan!), estará cumpliendo el requerimiento del nombre.

### **¿Qué tipos de archivo son aceptables?**

Los únicos tipos de archivo aceptables son **.pdf, .tif, .png, .jpeg, .jpg, .bmp y .xps.** No se revisará ningún otro formato y su solicitud quedará incompleta. Puede subir varios archivos dentro de un archivo .zip. Todos los archivos dentro de un archivo .zip deben estar en uno de los tipos de archivo aceptables antes indicados.

### **¿Por qué no puedo subir un documento de Word?**

ISTS no acepta ningún formato de archivo que sea editable.

### **Uno de los documentos que subí tiene el estado de Rechazado (***Rejected***). ¿Qué hago ahora?**

Revise el motivo por el que su documento fue rechazado. Una vez que haya corregido ese problema, suba una nueva copia de su documento.

### **¿Cómo subo más de un archivo a la vez?**

Puedo crear un archivo .zip que contenga más de un archivo siempre y cuando todo lo que se incluya en él se encuentre en un tipo de archivo aceptable de **.pdf, .tif, .png, .jpeg, .jpg, .bmp y .xps.** No suba documentación adicional que no se haya solicitado pues no será revisada.

## **¿Cómo creo un archivo ".zip"?**

Para usar este formato, siga los pasos que se indican a continuación:

- 1. Cree una nueva carpeta en su Escritorio, asigne un nombre al tipo de documento que subirá. Por ejemplo: Calificaciones de exámenes, Certificado de estudios o Documentación financiera.
- 2. Mueva todos los archivos que desea subir hacia la nueva carpeta.
- 3. Haga clic derecho en la carpeta desde su Escritorio:
	- a. Usuarios de PC: seleccione "Send to" (Enviar a) seguido de "Compressed (zipped) folder" [Carpeta comprimida (zipeada)]
	- b. Usuarios de Mac: seleccione "Compress [folder name]" (Comprimir [nombre de carpeta])
- 4. Su nuevo archivo **.zip** se ubicará en su Escritorio, listo para subirlo.

### **¿Cuánto tiempo demora procesar los documentos que he subido?**

Los documentos se procesan a diario. Su documento se procesará dentro de un plazo de tres (3) días hábiles. Si su documento fue subido antes de la fecha límite, será considerado. Sin embargo, es su responsabilidad monitorear su **página de Inicio** para asegurar que su documento haya sido **Aceptado.**

La fecha límite ha expirado y mis documentos aún están En Proceso (*Processing*), ¿qué significa eso? Todos los documentos deben ser revisados para verificar que cuenten con la información requerida y que esta sea precisa. Todos los documentos subidos antes de la fecha límite para enviar solicitudes serán revisados y considerados.

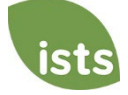

Es su responsabilidad monitorear su **Página de Inicio** para asegurarse de que su documento sea **Aceptado** y que el estado de su solicitud figure como **Completo.**

## **¿Qué DEBO HACER y qué DEBO EVITAR al subir documentos a mi solicitud?**

### **QUÉ HACER:**

- Subir los archivos en uno de los formatos aceptados.
- Subir únicamente los documentos solicitados y requeridos.
- Ocultar cualquier número de Seguro Social. *Este no es un requisito, sino una recomendación enfática.*
- Volver a su **página de Inicio** para verificar que sus documentos hayan sido **Aceptados.**

### **QUÉ EVITAR:**

- Subir un documento en Microsoft® Word (.doc, .docx) o en cualquier otro formato que no aceptemos.
- Subir más documentación que la solicitada.
- Asumir que sus documentos son correctos y han sido aceptados una vez que los ha subido.
- Subir un documento en el que indique que está enviando por correo sus documentos.
- Asumir que el documento requerido no le atañe. Si la solicitud indica que se requiere el documento, su solicitud **quedará** incompleta si no proporciona dicho documento. Contactarnos si está teniendo problemas para proporcionar el documento requerido.
- Proteger con contraseña los documentos que suba. Se rechazarán los documentos protegidos con contraseña.
- Subir cualquier archivo que tenga fecha de expiración para su visualización.

# <span id="page-8-0"></span>**Estado de la solicitud**

### **¿Cómo sé si mi solicitud está Completa?**

Las solicitudes con estado **Completo** tendrán un botón verde que dice **COMPLETE**, como se muestra a continuación:

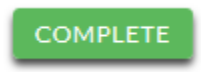

Si su solicitud tiene un botón gris o anaranjado que dice **STARTED** (INICIADO), como se muestra a continuación, haga clic en el botón para visualizar el estado de cada requerimiento individual.

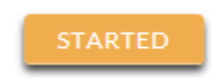

### **Como beneficiario, ¿cuáles son mis responsabilidades?**

Es su responsabilidad asegurarse de que su solicitud esté **Completa.** Su formulario de solicitud en línea debe ser **Enviado**, todos los documentos requeridos subidos y **Aceptados.**

#### **¿Cómo uso mi página de Inicio para verificar el estado de mi solicitud?**

Cuando inicie sesión en su **página de Inicio**, verá una lista de todas las solicitudes. Cada solicitud tendrá un botón de estado general que usted podrá ver.

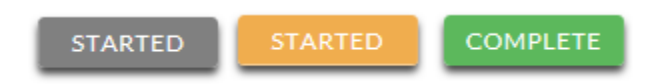

*Un botón STARTED en gris significa que no ha enviado su formulario en línea. Un botón STARTED de color naranja significa que ha enviado el formulario en línea, pero aún están faltando elementos requeridos para la solicitud o sus documentos continúan siendo procesados.*

Cuando haga clic en el botón de estado verá el estado más detallado. Esto le mostrará el estado de cada parte individual requerida de la solicitud. Para mayor información sobre su **página de Inicio**, revise la sección del *Home Page Tutorial* (Tutorial de la Página de Inicio).

#### **La fecha límite es mañana y el procesamiento demora 3 días. ¿Estaré a tiempo?**

Mientras sus documentos sean subidos antes de la fecha límite para presentar solicitudes, estos serán considerados. Debería continuar monitoreando su **página de Inicio** hasta que vea el estado actualizado a **ACCEPTED** (aceptado). Si el estado se actualiza a **REJECTED** (rechazado), póngase en contacto con nosotros inmediatamente.

La fecha límite ha expirado y el estado de mi solicitud es STARTED (Iniciado), ¿qué hago?

Si su botón STARTED es de color gris, desafortunadamente se le ha pasado la fecha límite y su solicitud ahora se encuentra en "solo lectura". Si su botón **STARTED** es de color anaranjado, haga clic en el botón para visualizar lo que está faltando. Sus documentos requeridos pueden estar **EN PROCESO**. Mientras sus documentos sean subidos antes de la fecha límite para presentar solicitudes, estos serán considerados. Debería continuar monitoreando su **página de Inicio** hasta que vea la actualización del estado a **ACCEPTED** (aceptado). Si el estado se actualiza a **REJECTED** (rechazado), póngase en contacto con nosotros inmediatamente.

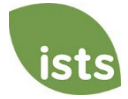

# <span id="page-9-0"></span>**Otra información importante**

#### **¿Son las becas gravables?**

Las leyes tributarias varían de país a país. En los EE. UU., los fondos de becas utilizados exclusivamente para el pago de matrículas y libros de texto normalmente no son gravables. El beneficiario de la beca es responsable de los impuestos, de haber alguno, que se imponga sobre el monto de la beca. Recomendamos consultar son su asesor tributario para mayor orientación. Puede también consultar la Publicación 970 del IRS para obtener más información.

#### **Portal de autoayuda del ISTS**

Para mayor información útil sobre las becas además de respuestas a consultas comunes relacionadas con la tecnología y procesos del ISTS, visite el Portal de Autoayuda e[n ISTSprogramsupport.com.](https://istsprogramsupport.com/)

#### **Información de contacto**

El horario de atención del ISTS es de 7:00 AM a 7:00 PM (hora Central) de lunes a viernes. Los Agentes de Apoyo al Programa se encuentran disponibles a través de un chat en vivo y correo electrónico durante ese horario. Utilice el botón verde de ayuda **"Help"** (que se muestra a continuación) ubicado en la esquina inferior derecha de su pantalla para contactarnos.

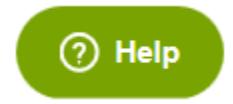

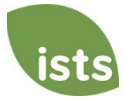

# <span id="page-10-0"></span>**Ejemplos de currículums adicionales**

En la parte de su solicitud que corresponde al currículum, se le pedirá incluir una lista de sus servicios comunitarios, actividades extracurriculares, distinciones académicas e historial de trabajos/prácticas. Ver líneas abajo recomendaciones de ejemplos de lo que debería incluir:

### **Servicio comunitario**

- Trabajo de voluntariado en el centro educativo: las oportunidades de voluntariado no tienen que ser necesariamente fuera de su centro educativo (p.ej., tutor, asistente de entrenador, auxiliar de oficina, asistente de biblioteca, jefe de prácticas, soporte técnico).
- Trabajo de voluntariado fuera de la institución educativa: describa sus funciones e indique qué aprendió como resultado de su experiencia en un hospital local, escuela pública local, organización local, oficina gubernamental, periódico de su comunidad, equipo deportivo, guardería o asilo.

### **Actividades extracurriculares**

- Clubes: ¿En qué clubes de su centro de estudios participó? Asegúrese de incluir obras de teatro, contribuciones al periódico estudiantil y comité del anuario, así como también los grupos a los cuales haya pertenecido.
- Consejo estudiantil: ¿Fue usted el presidente, secretario, tesorero, vicepresidente, representante de clase u otro tipo de representante?
- Asociaciones estudiantiles: ¿Participó en el consejo musical, asociación de atletismo u otros en su centro educativo?
- Deportes: ¿Cuál era su posición en el o los equipos de su centro educativo? ¿Fue usted el capitán, cocapitán, director técnico o jugador? ¿Qué habilidades adquirió?

### **Distinciones/reconocimientos**

• Calidad de contribuciones merecedoras de premios o reconocimientos: ¿Alguna vez ha recibido un reconocimiento formal por algo? (p.ej., cuadro de honor, estudiante del año, premio por sus actividades extracurriculares, etc.)

## **Historial de trabajos/prácticas**

- Experiencia de trabajo/prácticas: describa su oportunidad de prácticas y asegúrese de indicar lo que aprendió de esa experiencia.
- Trabajos a tiempo parcial: explique sus experiencias y resalte las habilidades que adquirió gracias a estas oportunidades.

### **También considere los siguientes ejemplos que pueden ser aplicables a más de un campo:**

- Intercambios internacionales: ¿Viajó al extranjero durante su periodo estudiantil para estudiar o realizar actividades de voluntariado? ¿Qué aprendió de la cultura de ese país?
- Proyectos: ¿Trabajó en algún proyecto de gran escala del cual se sienta particularmente orgulloso? (p.ej., proyecto de servicio, proyecto académico)

**Pregunta de respuesta corta:** después de haber compilado su lista, piense en cómo sus experiencias durante el periodo estudiantil han contribuido a su desarrollo personal. ¿Le ayudaron a desarrollar madurez, responsabilidad, habilidades de trabajo en equipo, puntualidad o habilidades de liderazgo? Describa su participación asignando a la actividad por lo menos una habilidad o cualidad que obtuvo de la experiencia. Se le pedirá responder haciendo referencia a las habilidades, actividades, etc., que mencionó anteriormente.

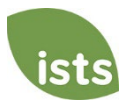

# <span id="page-11-0"></span>**Tutorial de la página de inicio**

La **página de Inicio** del ISTS está ubicada en [https://aim.applyISTS.net.](https://aim.applyists.net/) Esta página le mostrará todas sus solicitudes y su estado en general. Es su responsabilidad como postulante monitorear su **página de Inicio** para asegurarse de que su solicitud esté **Completa.**

# **Ayuda y Mi Perfil**

En la esquina superior derecha de la página, encontrará el enlace HELP que lo lleva al portal de ayuda del ISTS y su página **My Profile** (Mi Perfil).

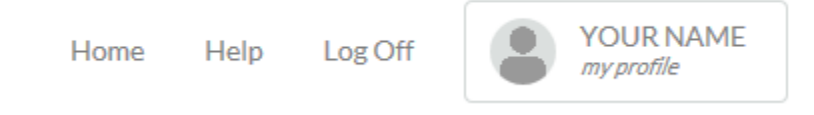

# **Cómo presentar una solicitud**

Para iniciar una solicitud, haga clic en "ADD NEW APPLICATION" (AGREGAR NUEVA SOLICITUD). Se le pedirá la clave del Programa. Si no conoce la clave del Programa, intente con el nombre de la compañía u organización que ofrece la beca.

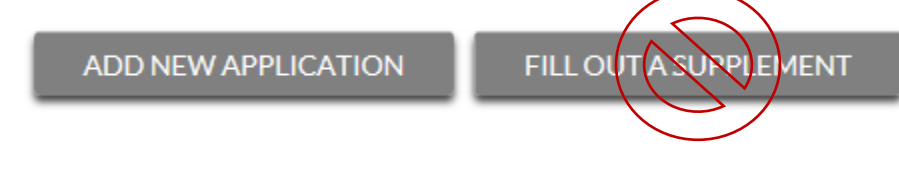

Como postulante, no haga clic en "FILL OUT A SUPPLEMENT" (LLENAR UN SUPLEMENTO). Esta opción será utilizada solo por un tercero que llene un formulario de suplemento requerido para su solicitud. No todas las solicitudes requieren un suplemento. Asegúrense de revisar los requerimientos de cada solicitud.

# **Vista de solicitudes**

Cada solicitud tendrá su propia casilla. Verá el nombre del programa, el enlace a la solicitud y el botón de estado (**Status**).

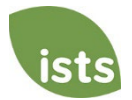

# Applications

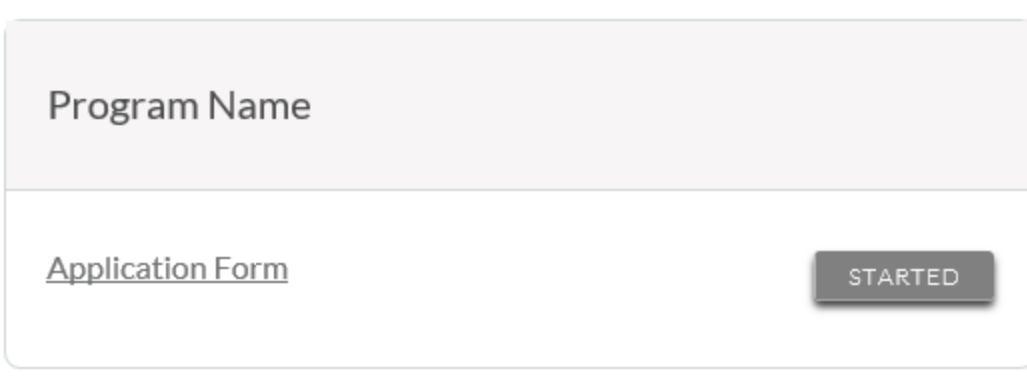

# **Botones de estado de la solicitud**

Cada solicitud tendrá uno de los siguientes botones de estado:

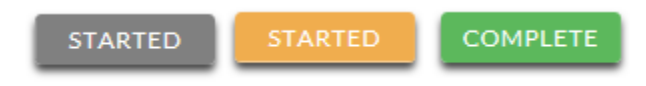

Si su botón de estado es gris, significa que aún no ha hecho clic en el botón **Submit** (enviar) en la última página de su solicitud. Si su botón de estado es anaranjado, significa que ya hizo clic en **Submit**, pero le falta uno o más documentos o suplementos requeridos para dicha solicitud.

Para conocer el estado detallado de los requerimientos de cada solicitud, haga clic en el botón de Estado (**Status**).

# **Vista de estado detallada**

Una vez que haga clic en el botón **Status**, aparecerá una vista detallada de su estado. A continuación, se muestra un ejemplo. Posteriormente, revisaremos qué significa cada uno de estos estados.

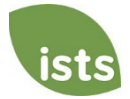

### **Application Form**

Started: 8/19/2019 Due: 2/25/2020

Additional status information about your form is shown below.

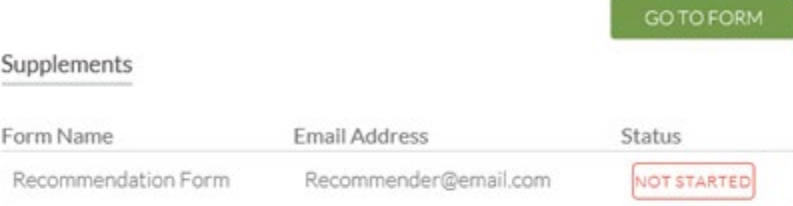

### Attachments

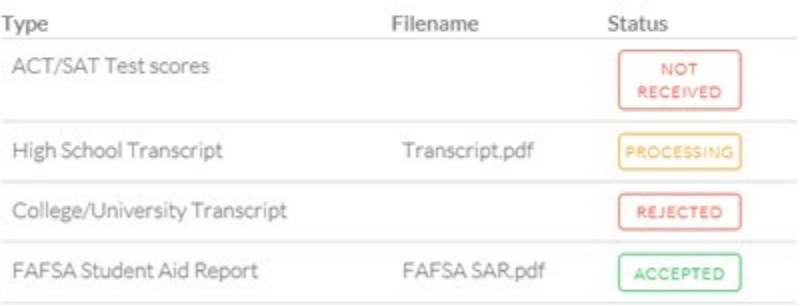

#### Rejected Attachments

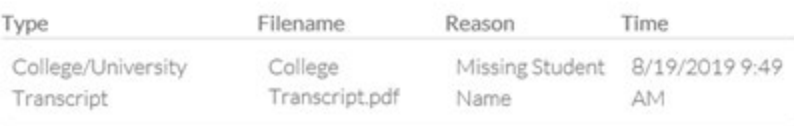

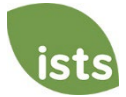

# **Sección del formulario de solicitud**

Esta sección superior le muestra la fecha en que inició la solicitud, la fecha límite de la solicitud, el estado de su formulario y le muestra un botón para volver a su solicitud **(GO TO FORM)**.

> **Application Form** Started: 8/19/2019 Due: 2/25/2020

Additional status information about your form is shown below.

Si ha enviado su formulario de solicitud en línea, el estado aparecerá así:

**Application Form**  $\heartsuit$ Started: 8/19/2019 Due: 2/25/2020

Additional status information about your form is shown below.

GO TO FORM

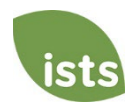

GO TO FORM

STARTED

SUBMITTED

# **Sección de suplementos**

Esta sección le permite monitorear el avance con sus formularios de suplementos requeridos. Algunos programas exigen esta información para que mantengan la confidencialidad. En esos casos, no verá el estado del formulario. Es simplemente su responsabilidad asegurarse de que la persona que llena dicho formulario haya recibido las instrucciones. *No todas las solicitudes requieren un suplemento. Asegúrese de revisar los requerimientos de cada solicitud.*

Cuando su suplemento haya sido solicitado pero no iniciado, verá el estado **NOT STARTED** (no iniciado).

# **Supplements**

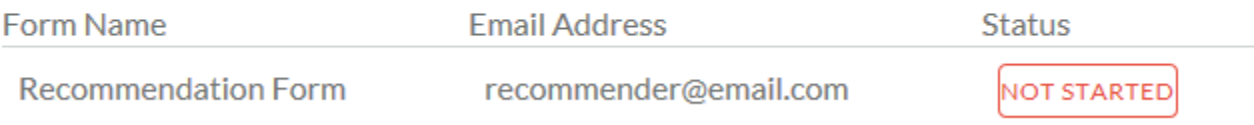

Una vez iniciado el suplemento, verá el estado **STARTED** (iniciado).

# Supplements

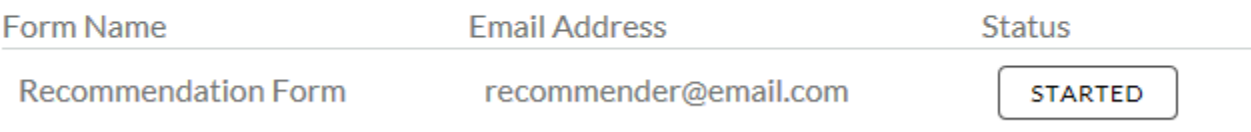

## Una vez enviado el formulario del suplemento, verá el estado **COMPLETE** (completo).

# **Supplements**

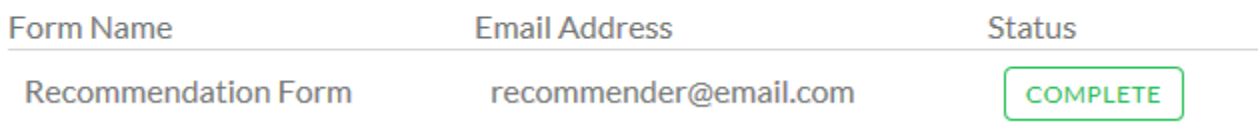

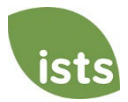

# **Sección de adjuntos**

Esta sección le permite monitorear el estado de cada documento adjunto o de sustento requerido para su solicitud. *No todas las solicitudes requieren adjuntos. Asegúrese de revisar los requerimientos de cada solicitud.*

Existen cuatro (4) estados para los documentos adjuntos:

# **Attachments**

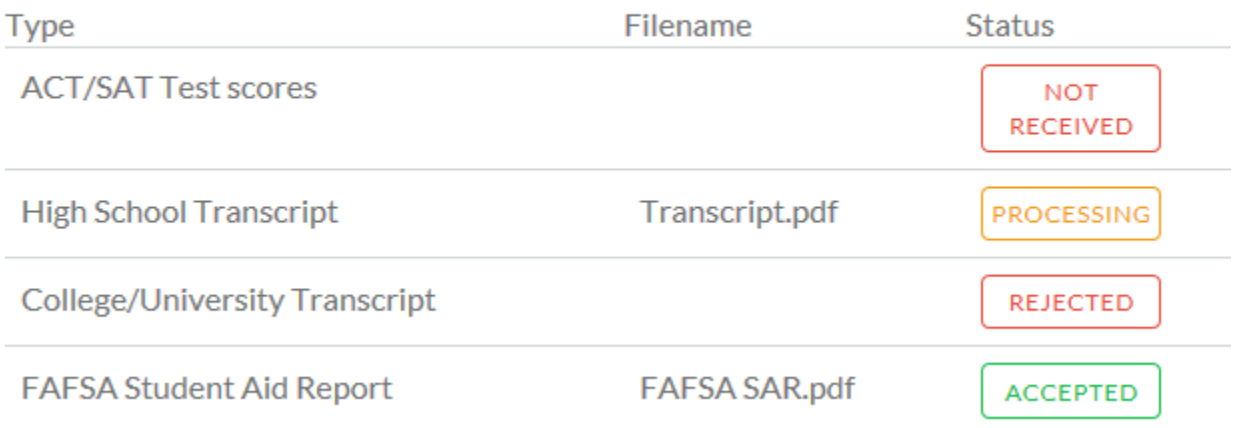

**NOT RECEIVED**  NO RECIBIDO: Significa que aún no ha subido este adjunto, el cual es necesario para que su solicitud se considere **Completa**.

**PROCESSING** 

EN PROCESO: Significa que su adjunto ha sido subido y actualmente está pendiente de revisión por el ISTS. Los adjuntos son procesados dentro un plazo de 3 días hábiles. Se considerarán todos los documentos que se hayan subido antes de la fecha límite para presentar solicitudes.

REJECTED

RECHAZADO: Significa que el documento que ha subido no era aceptable. Debajo de la sección de Adjuntos se encuentra la sección de Adjuntos Rechazados (**Rejected Attachments**). En ella se le explicará por qué su adjunto fue rechazado.

**ACCEPTED** 

ACEPTADO: Este adjunto ha sido revisado por el ISTS y se ha verificado que cumple con todos los requerimientos necesarios para dicho adjunto.

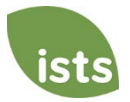

# **Sección de adjuntos rechazados**

Si ha subido un documento que no cumple con los requerimientos mínimos para la solicitud, su documento será rechazado. El estado de su documento adjunto será:

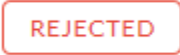

Verá el tipo de adjunto, el nombre del archivo, el motivo del rechazo y la fecha/hora en que su documento fue rechazado.

# **Rejected Attachments**

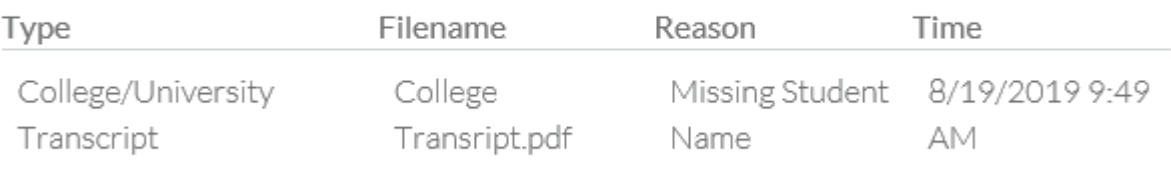

Para subir un documento corregido, simplemente haga clic en **GO TO FORM** y suba su documento. Asegúrese de haber solucionado cualquier problema indicado en el motivo del rechazo para que su documento no vuelva a ser rechazado.

**GO TO FORM** 

Si ha expirado la fecha límite de solicitud y su solicitud no está **Completa** porque su documento fue rechazado después de la fecha límite de solicitud, es importante que se ponga en contacto con nosotros de inmediato para que podamos ayudarlo. La mayoría de programas permiten al ISTS ayudarlo a corregir un documento rechazado dentro del periodo de procesamiento de 3 días hábiles después de la fecha límite. Sin embargo, esto **no está garantizado**. Cerciórese de seguir las instrucciones sobre cómo subir documentos dentro de su solicitud para asegurarse de que su documento cumpla todos los criterios mínimos.

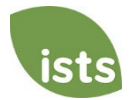